<span id="page-0-2"></span>**jdbc** — Load, write, or view data from a database with a Java API

<span id="page-0-0"></span>[Description](#page-0-0) [Quick start](#page-0-1) [Syntax](#page-1-0) [Options](#page-2-0) [Remarks and examples](#page-4-0) [Stored results](#page-11-0) Beferences [Also see](#page-11-2)

# **Description**

jdbc allows you to load data from a database, execute SQL statements on a database, and insert data into a database using Java Database Connectivity (JDBC). JDBC is an application programming interface (API) for the programming language Java and defines how a client (Stata) can access a database. jdbc is oriented toward relational databases or nonrelational database-management systems that have rectangular data. NoSQL databases will not work with jdbc.

jdbc connect stores all database connection settings for subsequent jdbc commands.

jdbc add stores database connection settings as a data source name for a Stata session.

jdbc remove removes a stored data source name for a Stata session.

jdbc list displays all stored data source names for a Stata session.

jdbc showdbs produces a list of all databases for a given URL.

jdbc showtables retrieves a list of table names available from a specified database.

jdbc describe lists column names and data types associated with a specified table.

jdbc load reads a database table into Stata's memory. You can load a table specified in the table() option or load an ODBC table generated by an SQL SELECT statement specified in the exec() option.

jdbc insert writes data from memory to a database table. The data can be appended to an existing table or replace an existing table.

jdbc exec allows for most SQL statements to be issued directly to any database. Statements that produce output, such as SELECT, have their output neatly displayed. By using Stata's ado-language, you can also generate SQL commands on the fly to do positional updates or whatever the situation requires.

# <span id="page-0-1"></span>**Quick start**

Store connection settings to database myDB

```
jdbc connect, jar("mysql-connector-java-5.1.49.jar") ///
    driverclass("com.mysql.jdbc.Driver") ///
    url("jdbc:mysql://https://www.stata.com/myDB:3306") ///
    user("stata") password("stata")
```
List available table names in database myDB

jdbc showtables

Describe the column names and data types in table MyTable from myDB jdbc describe "MyTable"

```
Load MyTable into memory from myDB
     jdbc load, table("MyTable")
```
# **Syntax**

```
Store JDBC connection settings for all jdbc commands
  jdbc connect 
DataSourceName | , connect options
```
- Add JDBC connection settings as a data source name for the current Stata session jdbc add *DataSourceName*, *[connect](#page-2-1) options*
- Remove JDBC connection settings and data source name for the current Stata session jdbc remove  $\{$  *DataSourceName* | \_all  $\}$
- List stored data source names and URLs for the current Stata session jdbc list
- List all databases for a given connection jdbc showdbs

Retrieve available table names from specified data source

jdbc <u>show</u>tables ["SearchString"]

List column names and data types associated with specified table

```
jdbc describe "TableName"
```
Import data from a database

```
jdbc load, \{ \texttt{table('TableName'')} \mid \texttt{exec('SqlStmtList'')} \} options} \}
```
Export data to a database

```
insert if } \rceil \text{ } \lceil \text{ in } \rceil, table("TableName") options} \rceil
```
Allow SQL statements to be issued directly to a database jdbc exec "*SqlStmtList*"

*DataSourceName* is a name used to store connection settings.

*SearchString* is a database table name search string; SOL wildcard characters like % and  $\equiv$  are allowed. *TableName* is the name of a table in the database.

*SqlStmtList* may be one valid SQL statement or a list of SQL statements separated by semicolons.

<span id="page-2-1"></span>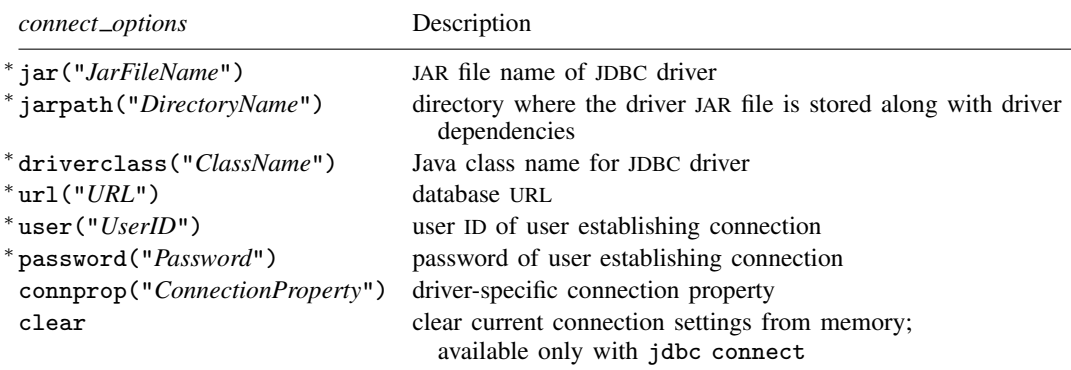

<sup>∗</sup>Either jar("*JarFileName*") or jarpath("*DirectoryName*") and driverclass("*ClassName*"), url("*URL*"), user("*UserID*"), and password("*Password*") are required with jdbc add. These options are also required with jdbc connect when *DataSourceName* is not specified.

<span id="page-2-2"></span>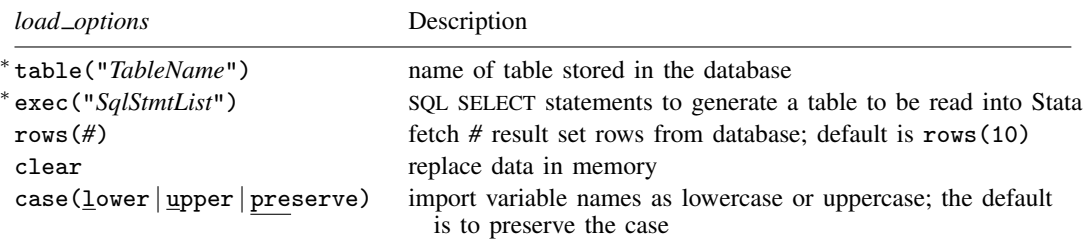

<sup>∗</sup>Either table("*TableName*") or exec("*SqlStmtList*") must be specified.

<span id="page-2-3"></span>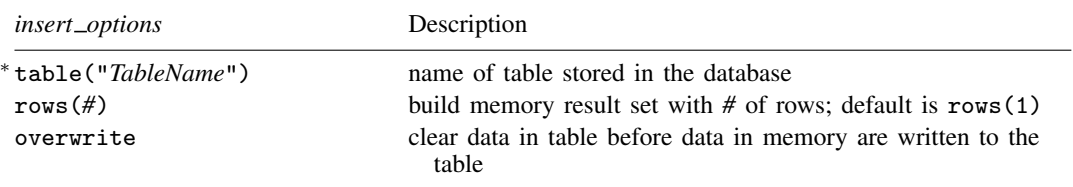

∗ table("*TableName*") is required.

*JarFileName* is the name of the JDBC driver JAR file. *ClassName* is the Java class name stored in the JDBC driver JAR file. *URL* is the database URL. *UserID* is the user ID. *Password* is the user's password.

# <span id="page-2-0"></span>**Options**

Options are presented under the following headings:

[Options for jdbc connect and jdbc add](#page-3-0) [Options for jdbc load](#page-3-1) [Options for jdbc insert](#page-4-1)

## <span id="page-3-0"></span>**Options for jdbc connect and jdbc add**

- jar("*JarFileName*") specifies the JDBC driver JAR file installed along your [ado-path.](https://www.stata.com/manuals/psysdir.pdf#psysdir) Either jar() or jarpath() is required with jdbc add. Also, if *DataSourceName* is not specified, either jar() or jarpath() is required with jdbc connect for jdbc showdbs, jdbc showtables, jdbc describe, jdbc load, jdbc insert, and jdbc exec to work. jar() may not be combined with jarpath().
- jarpath("*DirectoryName*") specifies the directory where the JDBC driver JAR files are installed along your [ado-path](https://www.stata.com/manuals/psysdir.pdf#psysdir). Either jarpath() or jar() is required with jdbc add. Also, if *DataSourceName* is not specified, either jarpath() or jar() is required with jdbc connect for jdbc showdbs, jdbc showtables, jdbc describe, jdbc load, jdbc insert, and jdbc exec to work. jarpath() may not be combined with jar().
- driverclass("*ClassName*") specifies the Java class name stored in the JDBC driver JAR file installed along your ado-path. driverclass() is required with jdbc add. Also, if *DataSourceName* is not specified, driverclass() is required with jdbc connect for jdbc showdbs, jdbc showtables, jdbc describe, jdbc load, jdbc insert, and jdbc exec to work.
- url<sup>("</sup>*URL*") specifies the URL to the database the user is attempting to establish the connection to. url() is required with jdbc add. Also, if *DataSourceName* is not specified, url() is required with jdbc connect for jdbc showdbs, jdbc showtables, jdbc describe, jdbc load, jdbc insert, and jdbc exec to work. The driver *URL* syntax is as follows:

jdbc:Database\_type://Host:Port/Database\_name?connection\_properties

- user ("*UserID*") specifies the user ID of the user attempting to establish the connection to a database. user() is required with jdbc add. Also, if *DataSourceName* is not specified, user() is required with jdbc connect for jdbc showdbs, jdbc showtables, jdbc describe, jdbc load, jdbc insert, and jdbc exec to work.
- password("*Password*") specifies the password of the user attempting to establish the connection to a database. password() is required with jdbc add. Also, if *DataSourceName* is not specified, password() is required with jdbc connect for jdbc showdbs, jdbc showtables, jdbc describe, jdbc load, jdbc insert, and jdbc exec to work.
- connprop("*ConnectionProperty*") specifies the driver-specific connection properties. A connection property is a key value pair that is separated by a colon and delimited by a semicolon. For example,

jdbc connect, ... connprop("characterEncoding:ISO8859-1;")

These properties can also be set in the url() option.

<span id="page-3-1"></span>clear clears the current connection settings from memory. This option may only be specified with jdbc connect and may not be combined with any other connect options.

## **Options for jdbc load**

- table("*TableName*") specifies the name of the table stored in a specified database. Either the table() option or the exec() option—but not both—is required with the jdbc load command.
- exec("*SqlStmtList*") allows you to issue an SQL SELECT statement to generate a table to be read into Stata. Multiple SQL statements can be issued, with the last SQL statement being a SELECT. Each statement should be delimited by a semicolon. For example,

```
local sql ///
  "CREATE TEMPORARY TABLE t(a INT, b INT); INSERT INTO t VALUES (1,2); ///
  SELECT * FROM t;"
jdbc load, exec("'sql'")
```
An error message is returned if the SQL statements are invalid SQL. Either the table() option or the exec() option—but not both—is required with the jdbc load command.

- rows(*#*) specifies the number of rows to be fetched from the database result set for each network call. This option may help improve command performance. The default is rows(10). Some drivers do not support this feature. Note that setting rows() to a large number might require you to change the amount of heap memory allocated for the JVM with the [java set heapmax](https://www.stata.com/manuals/pjavautilities.pdf#pJavautilities) command.
- clear permits the data to be loaded, even if there are data already in memory, and even if that data have changed since the data were last saved.
- <span id="page-4-1"></span>case(lower | upper | preserve) specifies the case of the variable names after loading. The default is case(preserve).

#### **Options for jdbc insert**

table("*TableName*") specifies the name of the table stored in a specified database.

- rows (#) specifies the number of result set rows to be sent to the database for each network call. This option may help improve command performance. The default result set size is 1. This option does not work with datasets that contain strLs. Some drivers do not support this feature. Note that setting the rows  $(\#)$  to a large number might require you to change the amount of heap memory allocated for the JVM with the [java set heapmax](https://www.stata.com/manuals/pjavautilities.pdf#pJavautilities) command.
- overwrite allows data to be dropped from a database table before the Stata data in memory are written to the table. All data from the table are erased, not just the data from the variable columns that will be replaced.

# <span id="page-4-0"></span>**Remarks and examples [stata.com](http://stata.com)**

jdbc allows you to connect to, load data from, insert data into, and execute queries on a database using JDBC. First, you specify the connection settings with jdbc connect, including the URL for the database you are connecting to and your user ID and password. Thereafter, you can use jdbc showdbs, jdbc showtables, jdbc describe, jdbc load, jdbc insert, and jdbc exec. These commands allow you to execute statements on a database and load data to and from Stata; they will use the connection information you specified with jdbc connect to open a connection and perform the specified task.

If you will be connecting to multiple databases frequently, you can store the connection settings for each database under a data source name with jdbc add. Then, whenever you wish to connect to a database, simply use jdbc connect, and specify the data source name. This avoids having to specify all the connection information every time you wish to connect to a different database.

Remarks are presented under the following headings:

[JDBC drivers](#page-5-0) [Connecting to a database](#page-5-1) [Data source names](#page-6-0) [Exploring a database](#page-6-1) [Loading data from a database](#page-7-0) [Inserting data into a database](#page-10-0) [Executing SQL on a database](#page-10-1)

#### <span id="page-5-0"></span>**JDBC drivers**

To use jdbc, you must first download and install your database vendor JDBC driver JAR file. To see information on Stata's current JDBC implementation, click [here](https://www.stata.com/support/faqs/data-management/configuring-jdbc/).

Once you have downloaded the appropriate driver, you must install the driver along Stata's [ado-path.](https://www.stata.com/manuals/psysdir.pdf#psysdir) If the file is compressed, you can use Stata's [unzipfile](https://www.stata.com/manuals/dzipfile.pdf#dzipfile) with the downloaded file to extract the .jar file. Once extracted, place the .jar file along your ado-path so Stata can add it to the Java virtual machine (JVM) class-path. You can use [java query](https://www.stata.com/manuals/pjavautilities.pdf#pJavautilities) to check to see whether Stata has loaded your driver along the JVM class-path.

Most users should place the .jar files in the PERSONAL directory or the current working directory. System administrators may wish to place them in the SITE directory if they have a network installation and want to make them available to all users.

#### <span id="page-5-1"></span>**Connecting to a database**

jdbc connect stores all database connection settings for commands jdbc showdbs, jdbc showtables, jdbc describe, jdbc load, jdbc insert, and jdbc exec. Options jar(), driverclass(), url(), user(), and password() are required, unless you have already saved that information under a data source name and you are specifying that *DataSourceName* with jdbc connect.

If you try to use these commands before setting your connection properties, you will receive the following error message:

```
. jdbc showtables
Connection failed
JDBC driver class not found
r(681);
```
#### □ Technical note

Storing your database name, user ID, and password in a Stata do-file, ado-file, or log file can be a security risk. Your database vendor might have software called a wallet that can store this information securely on your machine.

 $\Box$ 

#### Example 1: Creating a connection

Below, we create a connection string for the JDBC driver in Stata:

```
. jdbc connect, jar("mysql-connector-java-8.0.22.jar")
> driverclass("com.mysql.cj.jdbc.Driver")
> url("jdbc:mysql://localhost:3306/myDB")
> user("stata") password("stata_pass")
```
Going forward, when we issue the jdbc showdbs, jdbc showtables, jdbc describe, jdbc load, jdbc insert, or jdbc exec command, each will use this information to connect to the database myDB.

#### Example 2: Using macros

You can also use macros to make your do-file more readable and easier to change database settings.

```
. local jar "mysql-connector-java-8.0.22.jar"
```
- . local driverclass "com.mysql.cj.jdbc.Driver"
- . local url "jdbc:mysql://localhost:3306/myDB"
- . local user "stata"
- . local pass "stata\_pass"

```
. jdbc connect, jar("'jar'") driverclass("'driverclass'")
```

```
> url("'url'") user("'user'") password("'pass'")
```
◁

### <span id="page-6-0"></span>**Data source names**

If you would like to have database connection settings stored and ready for jdbc to use every time you start a Stata session, you can place jdbc add in your profile.do to store these settings; see [GSW[\] B.3 Executing commands every time Stata is started](https://www.stata.com/manuals/gswb.pdf#gswB.3ExecutingcommandseverytimeStataisstarted), [GSM[\] B.1 Executing commands](https://www.stata.com/manuals/gsmb.pdf#gsmB.1ExecutingcommandseverytimeStataisstarted) [every time Stata is started](https://www.stata.com/manuals/gsmb.pdf#gsmB.1ExecutingcommandseverytimeStataisstarted), or [GSU[\] B.1 Executing commands every time Stata is started](https://www.stata.com/manuals/gsub.pdf#gsuB.1ExecutingcommandseverytimeStataisstarted).

<span id="page-6-1"></span>Use jdbc list to see the current session's stored connection settings and jdbc remove to remove stored settings.

#### **Exploring a database**

jdbc showdbs, jdbc showtables, and jdbc describe are used, respectively, to list database names, table names, and table columns of a connection. Use these commands to search for data to load from your connection.

#### $\triangleright$  Example 3: Listing table names

jdbc showtables is used to list table names available from a specified database. To list all the tables stored in database myDB, type

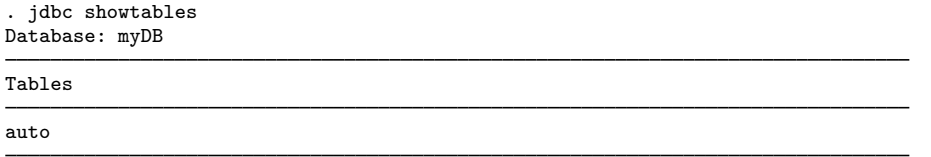

#### Example 4: Listing column names and data types

jdbc describe displays the column names and JDBC data types of the table listed. To describe the auto table, type

. jdbc describe "auto" Table: auto

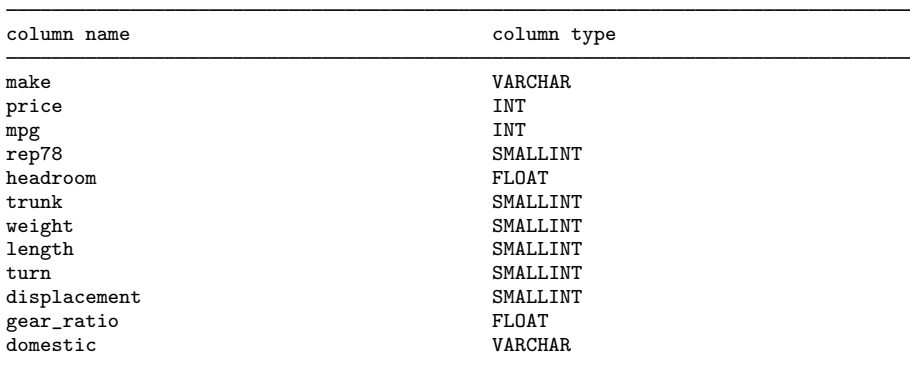

#### <span id="page-7-0"></span>**Loading data from a database**

jdbc load is used to load a database table into Stata's memory; this can be an existing table or a subset of a table created by a series of SQL statements.

#### Example 5: Loading a table

To load a database table listed in the jdbc showtables output, specify the table name in the table() option.

```
. jdbc load, table("auto")
74 observations loaded
. describe
Contains data
Observations: 74
   Variables: 12
Variable Storage Display Value
   name type format label Variable label
make str19 %19s make
price long %12.0g price
mpg long %12.0g mpg<br>
rep78 int %8.0g rep<sup>7</sup>
rep78 int %8.0g prep78 rep78 int %9.0g prep78 rep78
           headroom float %9.0g headroom
trunk int %8.0g trunk
weight int %8.0g weight
length int %8.0g length
turn int %8.0g turn<br>displacement int %8.0g disp
           int %8.0g displacement<br>float %9.0g displacement
gear_ratio float %9.0g gear_ratio
domestic
```
Sorted by:

Note: Dataset has changed since last saved.

# Example 6: Loading part of a table

If your database table is large and the memory on your computer is limited, it is a good idea to limit the amount of data loaded from the database using a SELECT statement in the exec() option. For example, instead of loading the whole table as we did above, we can just load the mpg column:

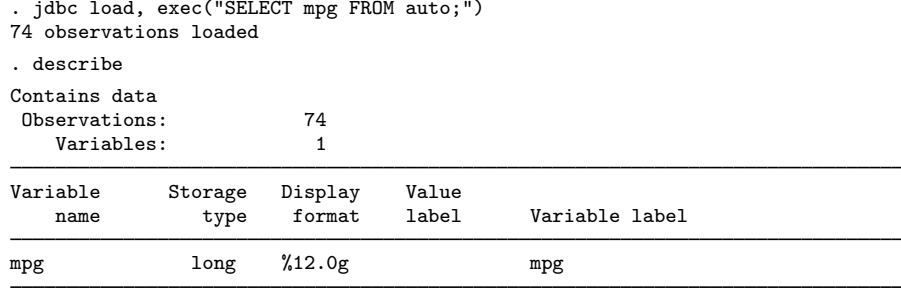

Sorted by:

Note: Dataset has changed since last saved.

### □ Technical note

When Stata loads a table, data are converted from JDBC data types to Stata data types. Stata does not support all JDBC data types. If the column cannot be read because of incompatible data types, Stata will issue a note and skip a column. The following table lists the supported JDBC data types and their corresponding Stata data types:

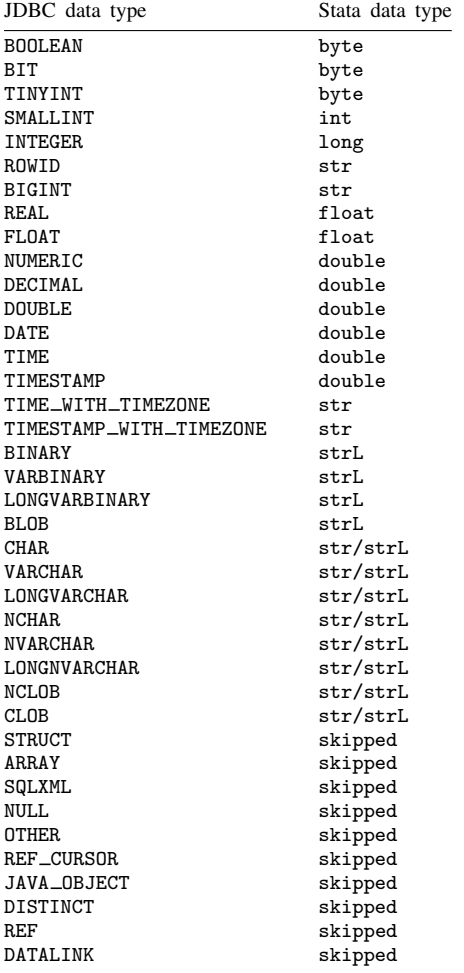

Stata is a UTF-8 application, so all string data should be encoded as UTF-8. This can be set using a driver connection property. Check your database vendor or driver documentation to see how your string data is encoded by default to see whether this property should be set.

. jdbc connect, ... connprop("characterEncoding:UTF8;")

## <span id="page-10-0"></span>**Inserting data into a database**

jdbc insert inserts data in memory into a database table. The database table and the Stata *varlist* must have the same column and variable names, number of columns, and compatible data types for the insert to work correctly. By default, observations are appended to the database table. When you insert data, mapping of the data types are the same as jdbc load, with one exception, Stata bytes. Stata bytes are mapped to SMALLINTs because some database vendors' (SQLServer) BYTE data type is unsigned.

#### $\triangleright$  Example 7: Inserting data into a table

Below, we insert the data in memory into the table auto.

```
. jdbc insert, table(auto)
74 rows inserted
```
To replace the table with the data in memory, use the option overwrite.

```
. jdbc insert, table(auto) overwrite
74 rows affected
74 rows inserted
```
#### <span id="page-10-1"></span>**Executing SQL on a database**

You use jdbc exec to execute SQL commands on the database. If an SQL command returns a result set, like SELECT, that result set will be displayed in the Stata Results window.

#### Example 8: Executing SQL commands

To use jdbc insert, you must have a table already created in your database. If you do not, you can use jdbc exec to create a table in your database. For example, one might create a table in a MySQL database with the SQL command below:

```
#delimit ;
local create_table_sql '"CREATE TABLE auto (
        make varchar(19) NOT NULL,
        price int,
        mpg int,
        rep78 smallint,
        headroom float,
        trunk smallint,
        weight smallint,
        length smallint,
        turn smallint,
        displacement smallint,
        gear_ratio float,
        domestic varchar(18)
);"' :
jdbc exec "'create_table_sql'"
```
If your SQL statement contains double quotes, you must enclose your statement in compound double quotes, as we did with the statement above.

## <span id="page-11-0"></span>**Stored results**

```
idbc showdbs stores the following in r():
Scalars<br>r(n_dbs)number of databases displayed
jdbc showtables stores the following in r():
Scalars<br>r(n{\text{-}tables})number of tables displayed
jdbc describe stores the following in r():
Scalars
    r(k) number of columns displayed
jdbc load stores the following in r():
Scalars
    r(k) number of variables loaded r(N) number of observations loaded
                           number of observations loaded
jdbc insert stores the following in r():
Scalars
    r(k) number of columns inserted<br>r(N) number of rows inserted
                           number of rows inserted
```
# <span id="page-11-1"></span>**References**

Crow, K. 2017. Importing WRDS data into Stata. The Stata Blog: Not Elsewhere Classified. <https://blog.stata.com/2017/09/19/importing-wrds-data-into-stata/>.

<span id="page-11-2"></span>. 2022. Wharton Research Data Services, Stata 17, and JDBC. The Stata Blog: Not Elsewhere Classified. [https://blog.stata.com/2022/01/27/wharton-research-data-services-stata-17-and-jdbc/.](https://blog.stata.com/2022/01/27/wharton-research-data-services-stata-17-and-jdbc/)

## **Also see**

- [D] [odbc](https://www.stata.com/manuals/dodbc.pdf#dodbc) Load, write, or view data from ODBC sources
- [D] [import](https://www.stata.com/manuals/dimport.pdf#dimport) Overview of importing data into Stata
- [D] [export](https://www.stata.com/manuals/dexport.pdf#dexport) Overview of exporting data from Stata

Stata, Stata Press, and Mata are registered trademarks of StataCorp LLC. Stata and Stata Press are registered trademarks with the World Intellectual Property Organization of the United Nations. StataNow and NetCourseNow are trademarks of StataCorp LLC. Other brand and product names are registered trademarks or trademarks of their respective companies. Copyright (c) 1985–2023 StataCorp LLC, College Station, TX, USA. All rights reserved.

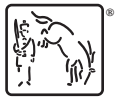

For suggested citations, see the FAQ on [citing Stata documentation](https://www.stata.com/support/faqs/resources/citing-software-documentation-faqs/).